#### OOoCon 2004 - Berlin

# XML Technologies: W3C XSLT Functionality in OpenOffice.org

**Svante Schubert** 

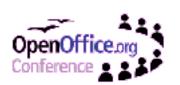

# **About the Speaker**

- OOo/StarOffice developer in Hamburg since 1999
- Main focus:
  - Conversion Web Service of Sun ONE Webtop
  - Automated Testing
  - Sample XSLT filter
- Currently working on the Microsoft SpreadsheetML export filter

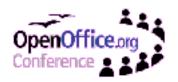

# **Agenda**

- Basics for XML and XSLT
- Usage of XML and XSLT in OOo
- Demonstration of filter examples
- Basics of OOo XSLT filter development
- Ideas of improvement
- How can I partizipate?
- O & A

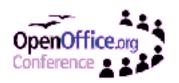

#### **Basics for XML and XSLT**

- Extensible Markup Language (XML)
  - Simplified Meta Language for the Web
  - Human-readable and reasonably clear
  - Formal design and easy processable
  - XML1.0: W3C Recommendation Feb. 1998

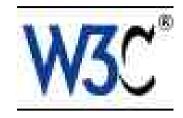

- Extensible Stylesheet Language (>XSLT)
  - Transformation part of XSL family (XPath, XSL-FO)
  - XML language for transforming XML documents
  - XSLT1.0: W3C Recommendation Nov. 1999

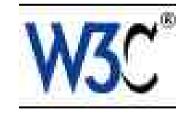

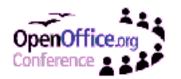

#### **Usage of XML and XSLT in OOo**

- XML file format for all applications (OOo XML)
  - Human-readable (Transparency)
  - Easy processable via XSLT (Interoperability)
- XSLT for filter of OOo XML
  - Using common third party XSLT tools (Apache)
  - Offering a set of sample XSLT filters

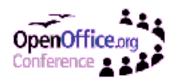

# Usage of XML and XSLT in OOo

- XML configuration file format (.xcu / .xcs)
  - Human-readable (Transparency)
  - Easy Processable via XSLT (Portability)
  - Hierarchical XML data instead of .ini files
- XSLT during build process of configuration
  - removing redundant content config files similar to diffs suffix '.xcu' (XML Configuration Update)
  - Validation across multiple data files
  - Usage of XSLTlib or Java XSLT processor

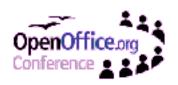

#### **Juser Interface in OOo for XSLT Filter**

- XSLT filter support by "XML Filter Settings" dialog
  - Customize pre-installed sample XSLT filter
  - Create and customize own XSLT filter
  - Validation against a DTD (issue 34496)
  - Save and load of XSLT filters including configuration
  - Setting default OOo styles for an import by a template

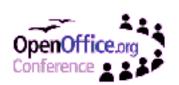

- What do I need to know to create an own XSLT filter?
  - Basic XSLT programming knowledge
  - Know that OOo works internally with one XML stream (flat XML, e.g. fsxc suffix for Calc)

How to get this internal flat XML stream?

- •By the c++ Flat filter (SDK example)
- By simple XSLT filter added to the Office
- Possibly by a stand-alone XSL transformation

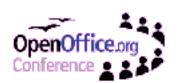

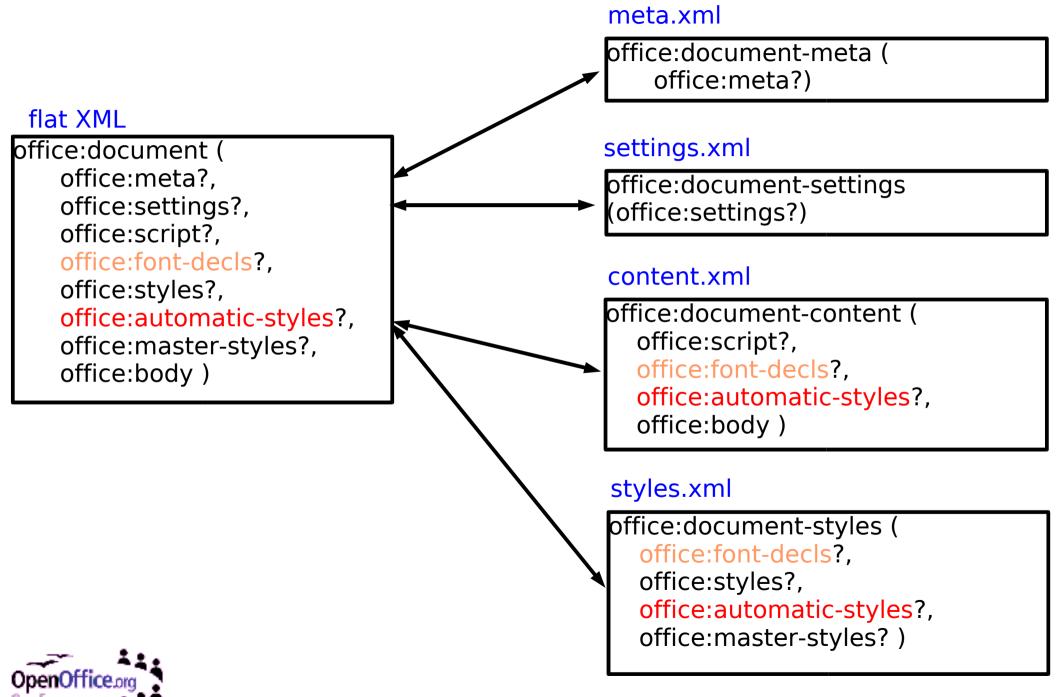

- Further advice: Try stylesheet first via command line without OOo
  - Faster turn around, as stylesheet once loaded are cached
  - Second transformation / mapping involved
- How can it happen?
  - Stylesheets used via commandline on OOo test document looked fine in 3rdParty Application
  - Same stylesheets and test document via Office export had issues

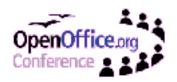

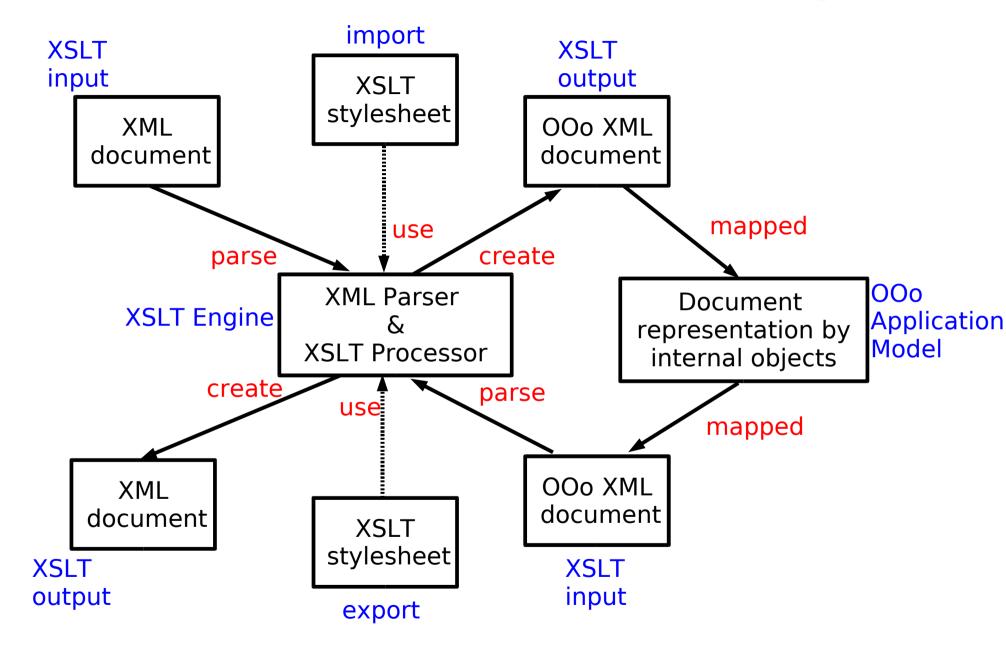

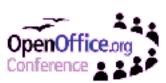

- API support for XML based filter
  - One generic filter for all given XSLT filters (XML Filter Adapter)
  - 'XML Filter Adapter' choose XSLT filter by given parameters (issue 34457)
  - Further information in the 'SDK Developers Guide' ("XML Based Filter Development")

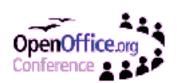

# **Ideas of Improvement**

- 'XML Filter Settings' dialog:
  - Selection of multiple OOo applications for one XSLT filter
  - Flat OOo XML template feature for XSLT
  - Validation against more than a DTD (RelaxNG, etc.)
  - Easier debug possibilities, for now set:
     -DXSLTransformer.statsfile=<LOG\_FILE\_PATH>
     in Java.ini
  - Compatibility of saved filters (zips) to various versions

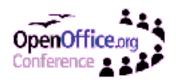

# **Ideas of Improvement**

- XSLT design pattern library
  - Mapping style hierarchy to flattened styles
  - Chapter numbers (e.g. XHTML for the SDK Developers Guide)
- Using parts of OOo documents as Components for XSLT
  - Helpful would be a 'style-protected' feature

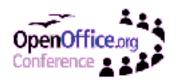

# How can I partizipate?

- Take part on discussions on mailinglists, e.g. dev@xml.openoffice.org
- Propose changes on the specification: http://ui.openoffice.org/proposals/XMLFilterSpec
- Stay tuned: participation process will improve with OOo 2.0

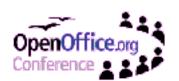

# XML Technologies: W3C XSLT Functionality in OpenOffice.org

Questions & Answers

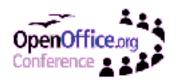